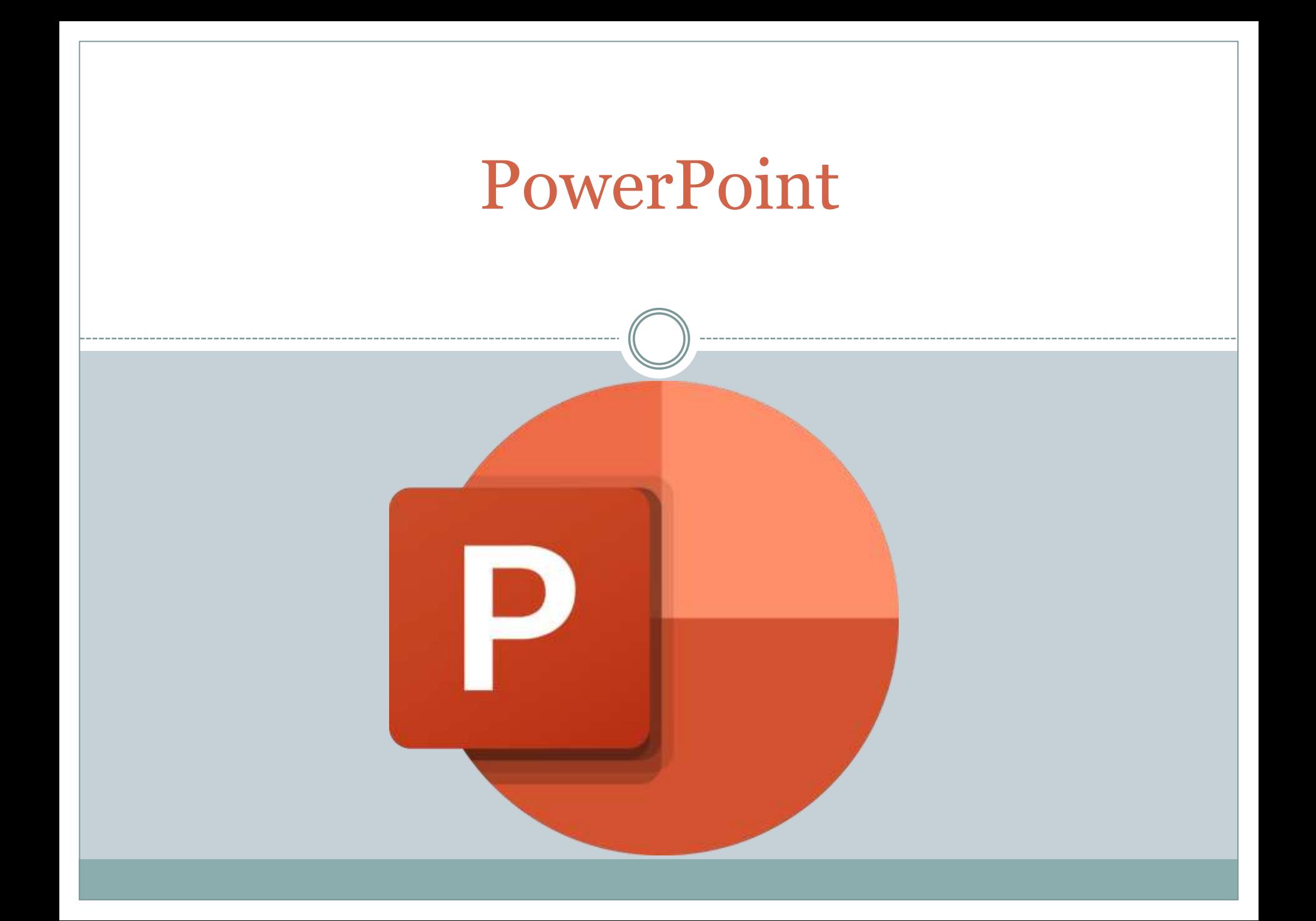

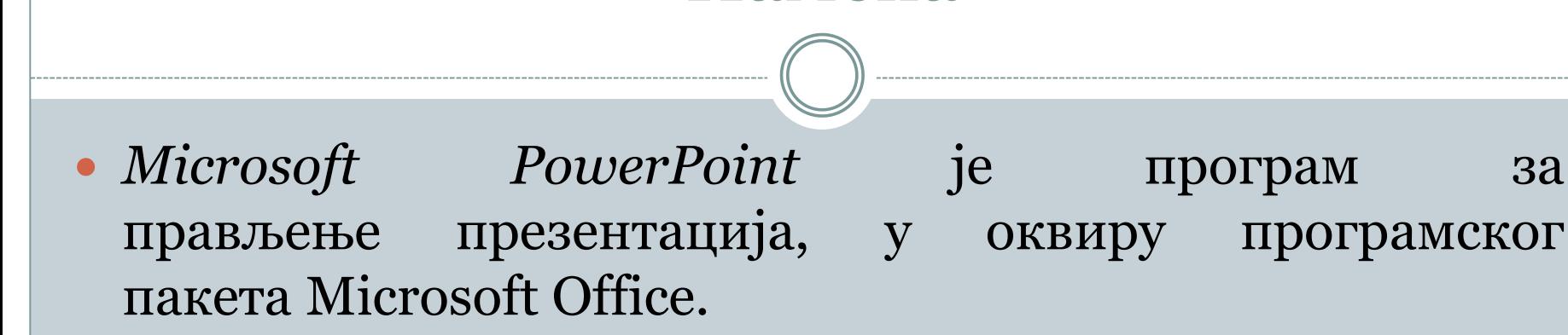

Намена

 *Microsoft PowerPoint* је програм који поседује могућност креирања интерактивних садржаја, односно садржаја који не подржавају пуко посматрање, већ захтевају учешће онога ко прати презентацију. Наравно, све зависи од маште креатора и његових вештина да своје идеје реализује уз употребу алата поwерпоинта.

#### Савети

 Карактеристике добре презентације зависе од много тога. Некада је презентација савршена, али презентер не држи пажњу публици.

- Некада презентација садржи само слике, али су оне тако изабране, да истичу све оно што презентер говори.
- Најважније је познавати публику, јасно дефинисати циљ који желимо презентацијом да постгнемо. Када смо то разјасноли, приступамо избору материјала – слика, текстова, графикона, музике, видео записа и слично.

#### Савети

- На првом слајду обавезно навести назив теме, име аутора.
- На последњем слајду обавезно захвалност публици.
- Текст мора бити читљив без напора боја позадине и боја текста усклађени.
- На слајду не треба да буде много текста, већ сам тезе или кључне речи, битне дефиниције и слично.

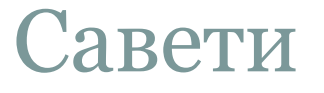

- Ефекти кретања треба да буду у функцији предавања, а не да покажу да креатор зна да то уради.
- Аудио записи морају да буду у функцији презентације. Ако су само декор, онда треба да су тихии ненаметљиви.
- Презентер не треба да чита текст са слајдова, а не да непрестано гледа у пројекцину површину.
- Говори разговетно, примереним темпом.

# Графички ефекти

- 1. Picture i ClipArt
- 2. Текст, објекат и wordart (Drawing)
- 3. Дијаграм (SmartArt).

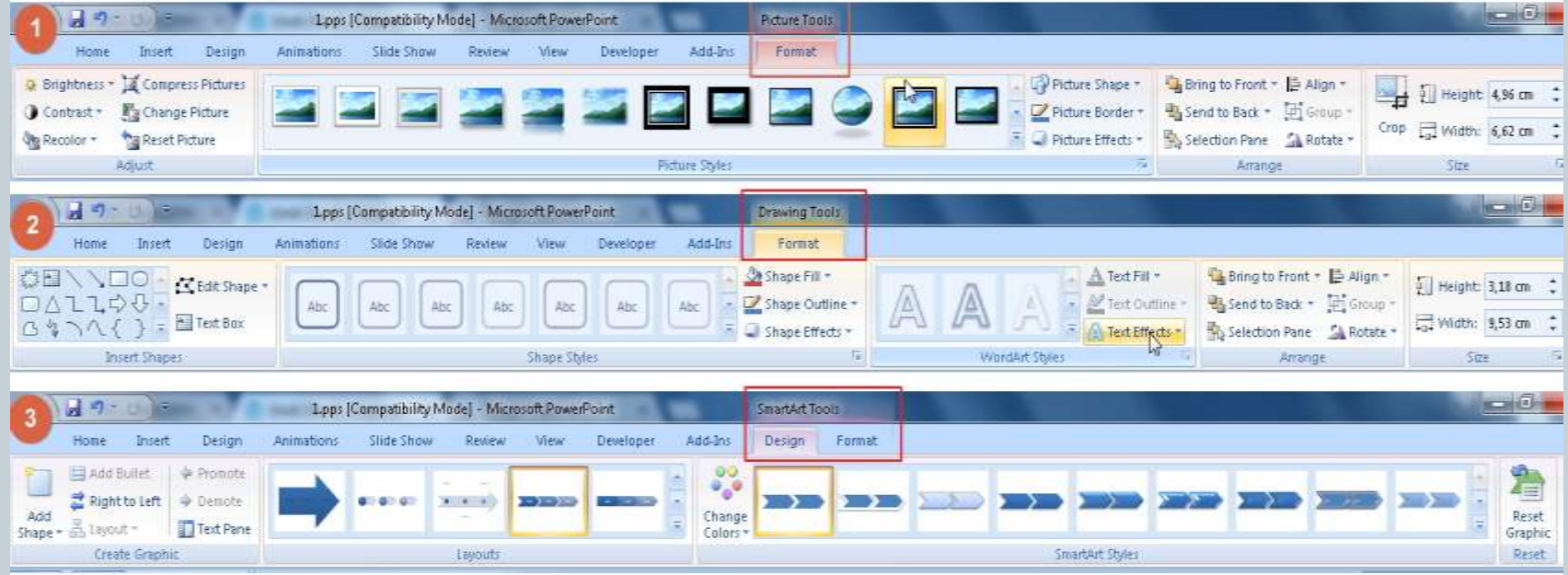

## Анимације и ефекти

 *PowerPoint* је сваком кориснику интересантан управо због ових могућности. Њима постижемо да презентација "оживи" , да се слајдови и објекти крећу. То не мора увек бити само пуко улепшавање, већ и врло функционална могућност, нарочито када се ради о ефектима над објектима.

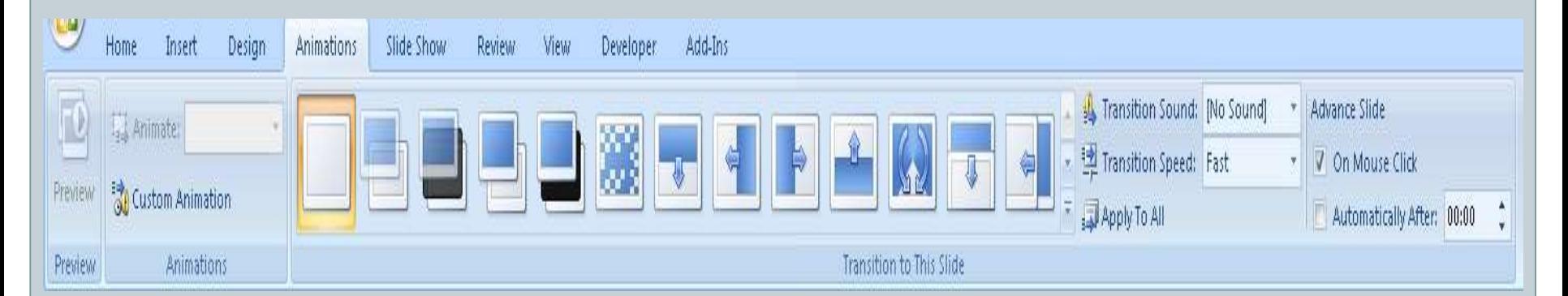

# Радно окружење

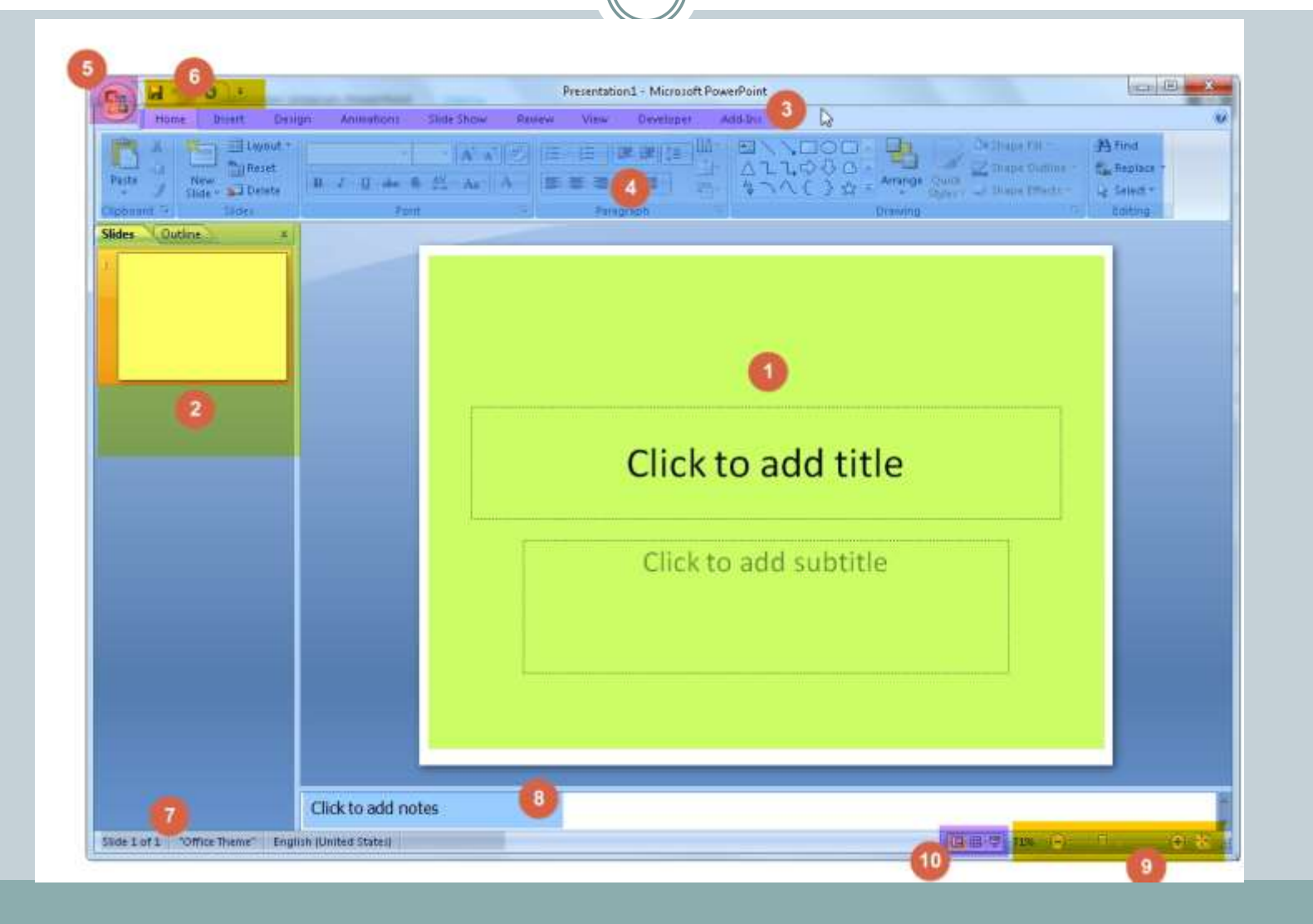

## Радно окружење

- 1. Слајд основна радна површина.
- 2. Навигациони панел преглед свих слајдова и простор у коме мењамо редослед слајдова , додајемо нове слајдове, бришемо их, копирамо, сакривамо.
- 3. Картице (табови) организациона форма алата ПоwерПоинта. За старији кориснике ПоwерПоинта,
- 4. Трака алата изабране картице
- 5. Office button– можемо га назвати и "Филе" (због везе са ПП 2010)
- 6. Трака алата за брзи приступ
- 7. Статусна линија
- 8. Белешке
- 9. Зум
- 10. Три различита погледа (приказа) на слајдове презентације.

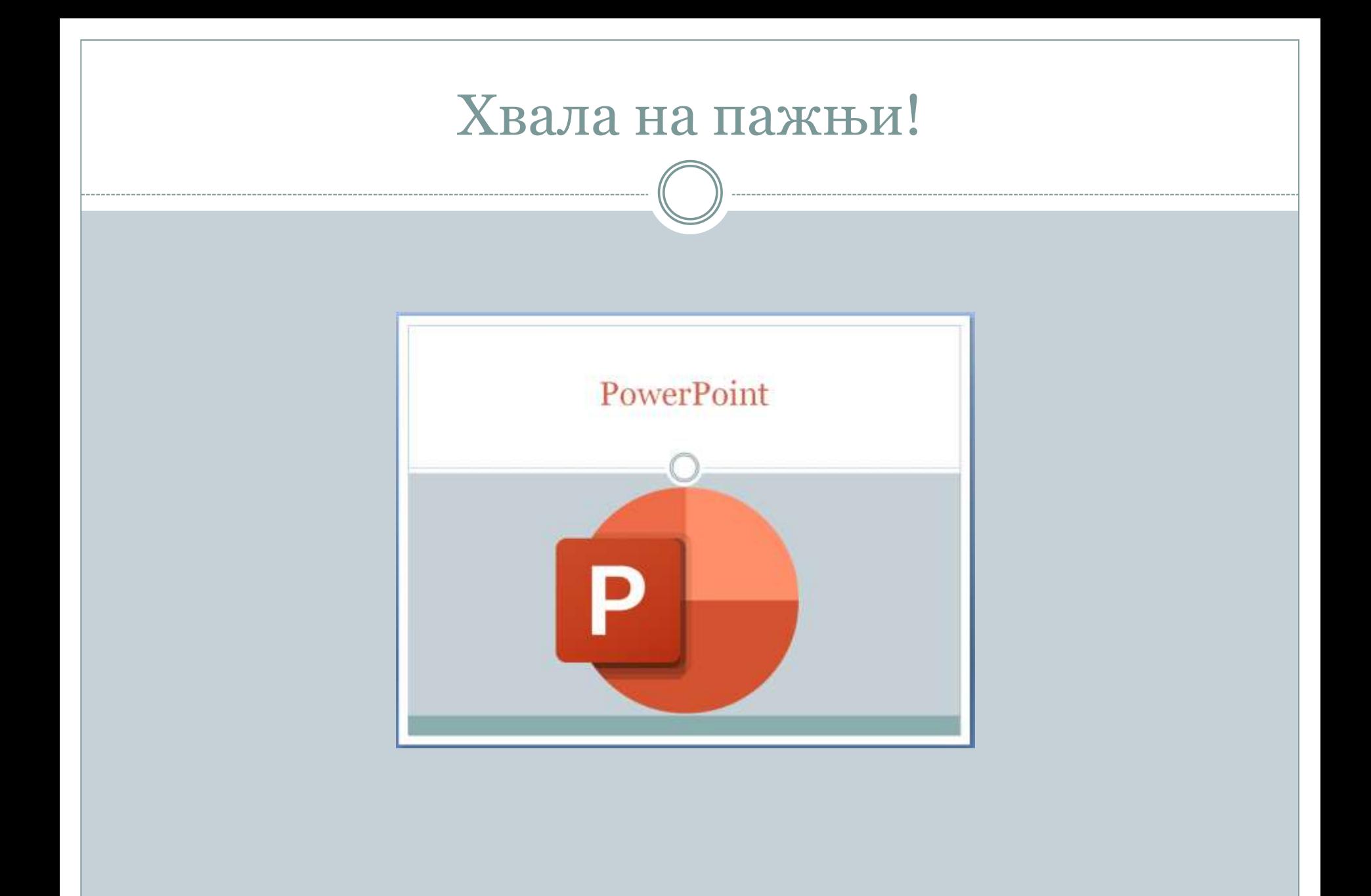